# L'extension LaTeX piton <sup>∗</sup>

## F. Pantigny fpantigny@wanadoo.fr

5 septembre 2023

#### **Résumé**

L'extension piton propose des outils pour composer des codes informatiques en Python, OCaml, C et SQL avec une coloration syntaxique en utilisant la bibliothèque Lua LPEG. L'extension piton nécessite l'emploi de LuaLaTeX.

## <span id="page-0-0"></span>**1 Présentation**

L'extension piton utilise la librairie Lua nommée LPEG <sup>1</sup> pour « parser » le code Python, OCaml, C ou SQL et le composer avec un coloriage syntaxique. Comme elle utilise du code Lua, elle fonctionne uniquement avec lualatex (et ne va pas fonctionner avec les autres moteurs de compilation LaTeX, que ce soit latex, pdflatex ou xelatex). Elle n'utilise aucun programme extérieur et la compilation ne requiert donc pas --shell-escape. La compilation est très rapide puisque tout le travail du parseur est fait par la librairie LPEG, écrite en C.

Voici un exemple de code Python composé avec l'environnement {Piton} proposé par piton.

```
from math import pi
def arctan(x,n=10):
     """Calcule la valeur mathématique de arctan(x)
     n est le nombre de termes de la somme
     """
     if x < 0:
         return -arctan(-x) # appel récursif
     elif x > 1:
        return pi/2 - arctan(1/x)(on a utilisé le fait que arctan(x) + arctan(1/x) = \pi/2 pour x > 0)<sup>2</sup>
     else:
        s = 0 for k in range(n):
             s += (-1)*k/(2*k+1)*x**(2*k+1) return s
```
<sup>∗</sup>Ce document correspond à la version 2.2 de piton, à la date du 2023/09/05.

<sup>1.</sup> LPEG est une librairie de capture de motifs (*pattern-matching* en anglais) pour Lua, écrite en C, fondée sur les PEG (*parsing expression grammars*) : <http://www.inf.puc-rio.br/~roberto/lpeg/>

<sup>2.</sup> Cet échappement vers LaTeX a été obtenu en débutant par #>.

## <span id="page-1-0"></span>**2 Installation**

L'extension piton est composée de deux fichiers : piton.sty et piton.lua (le fichier LaTeX piton.sty chargé par \usepackage va à son tour charger le fichier piton.lua). Les deux fichiers doivent être présents dans un répertoire où LaTeX pourra les trouver, de préférence dans une arborescence texmf. Le mieux reste néanmoins d'installer piton avec une distribution TeX comme MiKTeX, TeX Live ou MacTeX.

# <span id="page-1-1"></span>**3 Utilisation de l'extension**

## <span id="page-1-2"></span>**3.1 Choix du langage**

L'extension piton prend en charge quatre langages informatiques : Python, OCaml, SQL et C, ou plutôt C**++**.

Par défaut, le language est Python.

On peut changer de langage avec la clé language de \PitonOptions :

```
\PitonOptions{language = C}
```
Dans la suite de ce document, on parlera de Python mais les fonctionnalités s'appliquent aussi aux autres langages.

## <span id="page-1-3"></span>**3.2 Chargement de l'extension**

L'extension piton se charge simplement avec la commande \usepackage : \usepackage{piton}. On a cependant deux remarques à formuler :

- l'extension piton utilise l'extension xcolor (mais piton ne charge pas xcolor : si xcolor n'est pas chargée avant le \begin{document}, une erreur fatale sera levée) ;
- l'extension piton n'est utilisable qu'avec LuaLaTeX : si un autre moteur de compilation (comme latex, pdflatex ou xelatex) est utilisé, une erreur fatale sera levée.

## <span id="page-1-4"></span>**3.3 Les commandes et environnements à la disposition de l'utilisateur**

L'extension piton fournit plusieurs outils pour composer du code Python : les commandes \piton, l'environnement {Piton} et la commande \PitonInputFile.

— La commande \piton doit être utilisée pour composer de petits éléments de code à l'intérieur d'un paragraphe. Par exemple :

```
\piton{def carré(x): return x*x} def carré(x): return x*x
```
La syntaxe et les particularités de la commande sont détaillées ci-après.

— L'environnement {Piton} doit être utilisé pour composer des codes de plusieurs lignes. Comme cet environnement prend son argument selon un mode verbatim, il ne peut pas être utilisé dans l'argument d'une commande LaTeX. Pour les besoins de personnalisation, il est possible de définir de nouveaux environnements similaires à {Piton} en utilisant la commande \NewPitonEnvironment : cf. partie [4.3](#page-7-0) p. [8.](#page-7-0)

— La commande \PitonInputFile doit être utilisée pour insérer et composer un fichier extérieur. Il est possible de n'insérer qu'une partie du fichier : cf. partie [5.2,](#page-8-0) p. [9.](#page-8-0)

**Nouveau 2.2** La clé path de la commande \PitonOptions permet de spécifier un chemin de recherche pour le fichier à inclure. En fait, on peut spécifier plusieurs chemins, séparés par des virgules.

### <span id="page-2-0"></span>**3.4 La syntaxe de la commande \piton**

La commande \piton possède en fait une syntaxe double. Elle est peut être utilisée comme une commande standard de LaTeX prenant son argument entre accolades (\piton{...}), ou bien selon la syntaxe de la commande \verb où l'argument est délimité entre deux caractères identiques (par ex. : \piton|...|). On détaille maintenant ces deux syntaxes.

#### — Syntaxe \piton{...}

Quand son argument est donné entre accolades, la commande \piton ne prend pas son argument en mode verbatim. Les points suivants doivent être remarqués :

- plusieurs espaces successives sont remplacées par une unique espace,
- mais la commande  $\setminus \text{ }$  est fournie pour forcer l'insertion d'une espace;
- il n'est pas possible d'utiliser le caractère  $\lambda$  à l'intérieur, mais la commande  $\%$  est fournie pour insérer un  $\%$ ;
- les accolades doivent apparaître par paires correctement imbriquées,
- mais les commandes \{ et \} sont aussi fournies pour insérer des accolades individuelles;
- $-$  les commandes LaTeX<sup>3</sup> sont complètement développées sans être exécutées
- et on peut donc utiliser \\ pour insérer une contre-oblique.

Les autres caractères (y compris  $\#$ ,  $\hat{\ }$ ,  $\Box$ ,  $\&$ ,  $\oint$  et  $\Phi$ ) doivent être insérés sans contre-oblique.

#### Exemples :

```
\pi_{\text{ma\_chain}} = \sqrt{n'} ma_chaîne = \ln\piton{def pair(n): return n\%2==0} def pair(n): return n%2==0
\piton{c="#" # une affectation } c="#" # une affectation \piton{c="#" \ \ \ # une affectation } c="#" # une affectation
\phi<sup>-"#"</sup> \ \ \ \ \ \ \ \ \ \ # une affectation \ \ \ \\pi_{my\_dict} = \{ 'a': 3, 'b': 4 \} my_dict = \{ 'a': 3, 'b': 4 \}
```
La commande \piton avec son argument entre accolades peut être utilisée dans les arguments des autres commandes LaTeX. <sup>4</sup>

#### — Syntaxe \piton|...|

Quand la commande \piton prend son argument entre deux caractères identiques, cet argument est pris *en mode verbatim*. De ce fait, avec cette syntaxe, la commande \piton ne peut *pas* être utilisée dans l'argument d'une autre fonction.

Exemples :

```
\pi\left(\min\left\lfloor\frac{\alpha}{\ln n}\right\rfloor - \min\left\lfloor\frac{\alpha}{\ln n}\right\rfloor\right)\piton!def pair(n): return n%2==0! def pair(n): return n%2==0
\piton+c="#" # une affectation + c="#" # une affectation 
\pi \piton?my_dict = {'a': 3, 'b': 4}? my_dict = {'a': 3, 'b': 4}
```
## <span id="page-2-1"></span>**4 Personnalisation**

Concernant la fonte de caractères utilisée dans les listings produits par l'extension piton, il s'agit simplement de la fonte mono-chasse courante (piton utilise simplement en interne la commande LaTeX standard \ttfamily). Pour la changer, le mieux est d'utiliser \setmonofont de fontspec.

### <span id="page-2-2"></span>**4.1 Les clés de la commande \PitonOptions**

La commande *\PitonOptions* prend en argument une liste de couples *clé*=valeur. La portée des réglages effectués par cette commande est le groupe TeX courant. <sup>5</sup>

<sup>3.</sup> Cela s'applique aux commandes commençant par une contre-oblique \ mais également aux caractères actifs, c'est-à-dire ceux de catcode 13.

<sup>4.</sup> La commande \piton peut par exemple être utilisée dans une note de bas de page. Exemple : s = 'Une chaîne'. 5. On rappelle que tout environnement LaTeX est, en particulier, un groupe.

Ces clés peuvent aussi être appliquées à un environnement {Piton} individuel (entre crochets).

- La clé language spécifie le langage informatique considéré (la casse n'est pas prise en compte). Quatre valeurs sont possibles : Python, OCaml, C et SQL. La valeur initiale est Python.
- La clé path indique un chemin où seront cherchés prioritairement les fichiers inclus par \PitonInputFile. En fait, on peut spécifier plusieurs chemins, séparés par des virgules.
- La clé gobble prend comme valeur un entier positif  $n$  : les n premiers caractères de chaque ligne sont alors retirés (avant formatage du code) dans les environnements {Piton}. Ces n caractères ne sont pas nécessairement des espaces.
- Quand la clé auto-gobble est activée, l'extension piton détermine la valeur minimale  $n$  du nombre d'espaces successifs débutant chaque ligne (non vide) de l'environnement {Piton} et applique gobble avec cette valeur de n.
- Quand la clé env-gobble est activée, piton analyse la dernière ligne de l'environnement, c'està-dire celle qui contient le \end{Piton} et détermine si cette ligne ne comporte que des espaces suivis par  $\end{math}$   $\text{end}(Piton)}$ . Si c'est le cas, piton calcule le nombre n de ces espaces et applique gobble avec cette valeur de n. Le nom de cette clé vient de *environment gobble* : le nombre d'espaces à retirer ne dépend que de la position des délimiteurs \begin{Piton} et \end{Piton} de l'environnement.
- La clé line-numbers active la numérotation des lignes (en débordement à gauche) dans les environnements {Piton} et dans les listings produits par la commande \PitonInputFile.

**Nouveau 2.1** Cette clé propose en fait plusieurs sous-clés.

- La clé line-numbers/skip-empty-lines demande que les lignes vides soient considérées comme non existantes en ce qui concerne la numérotation des lignes (si la clé /absolute est active, la clé /skip-empty-lines n'a pas d'effet dans \PitonInputFile). La valeur initiale de cette clé est true (et non false). <sup>6</sup>
- La clé line/numbers/label-empty-lines demande que les labels (c'est-à-dire les numéros) des lignes vides soient affichés. Si la clé /skip-empty-lines est active, la clé /label-empty-lines est sans effet. La valeur initiale de cette clé est true.
- La clé line-numbers/absolute demande, pour les listings générés par \PitonInputFile, que les numéros de lignes affichés soient absolus (c'est-à-dire ceux du fichier d'origine). Elle n'a d'intérêt que si on n'insère qu'une partie du fichier (cf. part [5.2,](#page-8-0) p. [9\)](#page-8-0). La clé /absolute est sans effet dans les environnements {Piton}.
- La clé line-numbers/resume reprend la numérotation là où elle avait été laissée au dernier listing. En fait, la clé line-numbers/resume a un alias, qui est resume tout court.
- La clé line-numbers/start impose que la numérotation commence à ce numéro. Elle n'est pas disponible dans \PitonOptions.
- La clé sep est la distance horizontale entre les numéros de lignes (insérés par linenumbers) et les lignes du code informatique. La valeur initiale est 0.7 em.

Pour la commmodité, un dispositif de factorisation du préfixe line-numbers est disponible, c'est-à-dire que l'on peut écrire :

```
\PitonOptions
  {
    line-numbers =
      {
        skip-empty-lines = false ,
        label-empty-lines = false ,
        sep = 1 em}
  }
```
— La clé left-margin fixe une marge sur la gauche. Cette clé peut être utile, en particulier, en conjonction avec la clé line-numbers si on ne souhaite pas que les numéros de ligne soient dans une position en débordement sur la gauche.

<sup>6.</sup> Avec le language Python, les lignes vides des *docstrings* sont prises en compte.

Il est possible de donner à la clé left-margin la valeur spéciale auto. Avec cette valeur, une marge est insérée automatiquement pour les numéros de ligne quand la clé line-numbers est utilisée. Voir un exemple à la partie [6.1](#page-17-0) p. [18.](#page-17-0)

— La clé background-color fixe la couleur de fond des environnements {Piton} et des listings produits par \PitonInputFile (ce fond a une largeur que l'on peut fixer avec la clé width décrite ci-dessous). La clé background-color accepte une couleur définie « à la volée », c'està-dire que l'on peut écrire par exemple background-color = [cmyk]{0.1,0.05,0,0}

La clé background-color accepte aussi en argument une *liste* de couleurs. Les lignes sont alors coloriées de manière cyclique avec ces couleurs.

*Exemple* : \PitonOptions{background-color = {gray!5,white}}

- Avec la clé prompt-background-color, piton ajoute un fond coloré aux lignes débutant par le prompt « >>> » (et sa continuation « ... ») caractéristique des consoles Python avec boucle repl (*read-eval-print loop*). Pour un exemple d'utilisation de cette clé, voir la partie [7.2](#page-21-0) p. [22.](#page-21-0)
- La clé width fixe la largeur du listing produit. Cette largeur s'applique aux fonds colorés spécifiés par les clés background-color et prompt-background-color et également quand une coupure automatique des lignes est demandée par break-lines (cf. [5.1.2,](#page-8-1) p. [9\)](#page-8-1).

Cette clé peut prendre comme valeur une longueur explicite mais aussi la valeur spéciale min. Avec cette valeur, la largeur sera calculée à partir de la largeur maximale des lignes de code. Attention : l'usage de cette valeur spéciale min requiert deux compilations LuaLaTeX<sup>7</sup>.

Pour un exemple d'utilisation de width=min, voir la partie [6.2](#page-17-1) sur les exemples, p. [18.](#page-17-1)

— En activant la clé show-spaces-in-strings, les espaces dans les chaînes courtes (c'est-à-dire celles délimitées par ' ou ") sont matérialisés par le caractère  $\lrcorner$  (U+2423 : OPEN BOX). Bien sûr, le caractère U+2423 doit être présent dans la fonte mono-chasse utilisée. <sup>8</sup>

Exemple : my\_string = 'Très␣bonne␣réponse'

— Avec la clé show-spaces, tous les espaces sont matérialisés (et aucune coupure de ligne ne peut plus intervenir sur ces espaces matérialisés, même si la clé break-lines <sup>9</sup> est active).

```
\begin{Piton}[language=C,line-numbers,auto-gobble,background-color = gray!15]
      void bubbleSort(int arr[], int n) {
          int temp;
          int swapped;
          for (int i = 0; i < n-1; i++) {
              swapped = 0;
              for (int j = 0; j < n - i - 1; j++) {
                  if (\arr[j] > \arr[j + 1]) {
                     temp = arr[j];arr[j] = arr[j + 1];arr[i + 1] = temp;swapped = 1;
                  }
              }
              if (!swapped) break;
          }
      }
  \end{Piton}
1 void bubbleSort(int arr[], int n) {
2 int temp;
3 int swapped;
```
4 **for** (int i = 0; i < n-1; i++) {

<sup>7.</sup> La largeur maximale est calculée lors de la première compilation, écrite sur le fichier aux, puis réutilisée lors de la compilation suivante. Certains outils comme latexmk (utilisé par Overleaf) effectuent automatiquement un nombre suffisant de compilations.

<sup>8.</sup> L'extension piton utilise simplement la fonte mono-chasse courante. Pour la changer, le mieux est d'utiliser \setmonofont de fontspec.

<sup>9.</sup> cf. [5.1.2](#page-8-1) p. [9.](#page-8-1)

```
5 swapped = 0;
6 for (int j = 0; j < n - i - 1; j^{++}) {
\begin{array}{c} \n7 \ \text{if} \ \text{(arr[j]} > \text{arr[j + 1]} \text{)} \n\end{array}8 temp = \arr[j];9 arr[j] = arr[j + 1];10 \arr[j + 1] = \text{temp};11 swapped = 1;
12 }
13 }
14 if (!swapped) break;
15 }
16 }
```
La commande \PitonOptions propose d'autres clés qui seront décrites plus loin (voir en particulier la coupure des pages et des lignes p. [8\)](#page-7-1).

#### <span id="page-5-0"></span>**4.2 Les styles**

#### <span id="page-5-1"></span>**4.2.1 Notion de style**

L'extension piton fournit la commande \SetPitonStyle pour personnaliser les différents styles utilisés pour formater les éléments syntaxiques des listings Python. Ces personnalisations ont une portée qui correspond au groupe TeX courant. <sup>10</sup>

La commande  $\Set{\text{SetPitonStyle} }$  prend en argument une liste de couples  $\text{cl} \neq$  valeur. Les clés sont les noms des styles et les valeurs sont les instructions LaTeX de formatage correspondantes.

Ces instructions LaTeX doivent être des instructions de formatage du type de \bfseries, \slshape, \color{...}, etc. (les commandes de ce type sont parfois qualifiées de *semi-globales*). Il est aussi possible de mettre, *à la fin de la liste d'instructions*, une commande LaTeX prenant exactement un argument.

Voici un exemple qui change le style utilisé pour le nom d'une fonction Python, au moment de sa définition (c'est-à-dire après le mot-clé def). Elle utilise la commande \highLight de lua-ul (qui nécessite lui-même le chargement de luacolor).

```
\SetPitonStyle
 {\t{ Name.Function = \bf \h{ hightLight}
```
Ici, \highLight[red!50] doit être considéré comme le nom d'une fonction LaTeX qui prend exactement un argument, puisque, habituellement, elle est utilisée avec \highLight[red!50]{text}.

Avec ce réglage, on obtient : **def cube**(x) : **return** x \* x \* x

L'usage des différents styles suivant le langage informatique considéré est décrit dans la partie [8,](#page-23-0) à partir de la page [24.](#page-23-0)

La commande \PitonStyle prend en argument le nom d'un style et permet de récupérer la valeur (en tant que liste d'instructions LaTeX) de ce style.

Par exemple, on peut écrire, dans le texte courant, {\PitonStyle{Keyword}{function}} et on aura le mot **function** formaté comme un mot-clé.

La syntaxe {\PitonStyle{style}{...}} est nécessaire pour pouvoir tenir compte à la fois des commandes semi-globales et des commandes à argument présentes dans la valeur courante du style style.

<sup>10.</sup> On rappelle que tout environnement LaTeX est, en particulier, un groupe.

#### <span id="page-6-0"></span>**4.2.2 Styles locaux et globaux**

Un style peut être défini de manière globale avec la commande \SetPitonStyle. Cela veut dire qu'il s'appliquera par défaut à tous les langages informatiques qui utilisent ce style.

Par exemple, avec la commande

\SetPitonStyle{Comment = \color{gray}}

tous les commentaires (que ce soit en Python, en C, en OCaml, etc.) seront composés en gris.

**Nouveau 2.2** Mais il est aussi possible de définir un style localement pour un certain langage informatique en passant le nom du langage en argument optionnel (entre crochets) de la commande \SetPitonStyle. 11

Par exemple, avec la commande

\SetPitonStyle[SQL]{Keywords = \color[HTML]{006699} \bfseries \MakeUppercase}

les mots-clés dans les listings SQL seront composés en lettres capitales, même s'ils s'apparaissent en minuscules dans le fichier source LaTeX (on rappelle que, en SQL, les mot-clés ne sont pas sensibles à la casse et donc forcer leur mise en minuscule peut être envisagé).

Comme on s'en doute, si un langage informatique utilise un certain style et que ce style n'est pas défini localement pour ce langage, c'est la version globale qui est utilisée. Cette notion de globalité n'a pas de rapport à la notion de liaison locale de TeX (notion de groupe TeX).

Les styles fournis par défaut par piton sont tous définis globalement.

#### <span id="page-6-1"></span>**4.2.3 Le style UserFunction**

Il existe un style spécial nommé UserFunction. Ce style s'applique aux noms des fonctions précédemment définies par l'utilisateur (par exemple, avec le langage Python, ces noms de fonctions sont ceux qui apparaissent après le mot-clé **def** dans un listing Python précédent). La valeur initiale de ce style est nulle (=vide), ce qui fait que ces noms de fonctions sont formatés comme du texte courant (en noir). Néanmoins, il est possible de changer la valeur de ce style, comme tous les autres styles, avec la commande \SetPitonStyle.

Dans l'exemple suivant, on prend comme valeur de ce style UserFunction la valeur initiale du style Name.Function (qui s'applique au nom des fonctions *au moment de leur définition*).

```
\SetPitonStyle{UserFunction = \color[HTML]{CC00FF}}
```

```
def transpose(v,i,j):
    x = v[i]v[i] = v[j]v[j] = xdef passe(v):
    for in in range(0, \text{len}(v)-1):
        if v[i] > v[i+1]:
            transpose(v, i, i+1)
```
Comme on le voit, le nom transpose a été mis en évidence comme étant le nom d'une fonction définie précédemment par l'utilisateur (d'où le nom UserFunction pour ce style).

Bien sûr, la liste des noms de fonctions Python précédemment définies est gardée en mémoire de LuaLaTeX (de manière globale, c'est-à-dire indépendamment des groupes TeX). L'extension piton fournit une commande qui permet de vider cette liste : c'est la commande \PitonClearUserFunctions. Quand elle est utilisée sans argument, cette commande s'applique à tous les languages informatiques utilisées par l'utilisateur mais on peut spécifier en argument optionnel (entre crochets) une liste de languages informatiques auquels elle s'appliquera.<sup>12</sup>

<sup>11.</sup> On rappelle que, dans piton, les noms des langages informatiques ne sont pas sensibles à la casse.

<sup>12.</sup> On rappelle que, dans piton, les noms des langages informatiques ne sont pas sensibles à la casse.

## <span id="page-7-0"></span>**4.3 Définition de nouveaux environnements**

Comme l'environnement {Piton} a besoin d'absorber son contenu d'une manière spéciale (à peu près comme du texte verbatim), il n'est pas possible de définir de nouveaux environnements directement au-dessus de l'environnement {Piton} avec les commandes classiques \newenvironment (de LaTeX standard) et \NewDocumentEnvironment (de LaTeX3).

C'est pourquoi piton propose une commande \NewPitonEnvironment. Cette commande a la même syntaxe que la commande classique \NewDocumentEnvironment.

Par exemple, avec l'instruction suivante, un nouvel environnement {Python} sera défini avec le même comportement que l'environnement {Piton} :

\NewPitonEnvironment{Python}{O{}}{\PitonOptions{#1}}{}

Si on souhaite un environnement {Python} qui compose le code inclus dans une boîte de tcolorbox, on peut écrire (à condition, bien entendu, d'avoir chargé l'extension tcolorbox) :

```
\NewPitonEnvironment{Python}{}
  {\begin{tcolorbox}}
  {\end{tcolorbox}}
```
Avec ce nouvel environnement {Python}, on peut écrire :

```
\begin{Python}
def carré(x):
    """Calcule le carré d'un nombre"""
    return x*x
\end{Python}
```

```
def carré(x):
     """Calcule le carré d'un nombre"""
     return x*x
```
## <span id="page-7-2"></span>**5 Fonctionnalités avancées**

## <span id="page-7-1"></span>**5.1 Coupure des pages et des lignes**

#### <span id="page-7-3"></span>**5.1.1 Coupure des pages**

Par défaut les listings produits par l'environnement {Piton} et par la commande \PitonInputFile sont insécables.

Néanmoins, la commande \PitonOptions propose la clé splittable pour autoriser de telles coupures.

- Si la clé splittable est utilisée sans valeur, les listings sont sécables n'importe où.
- Si la clé splittable est utilisée avec une valeur numérique  $n$  (qui doit être un entier naturel non nul), alors les listings seront sécables mais aucune coupure ne pourra avoir lieu entre les  $n$  premières lignes, ni entre les  $n$  dernières. De ce fait, splittable=1 est équivalent à splittable.

#### *Remarque*

Même avec une couleur de fond (fixée avec background-color), les sauts de page sont possibles, à partir du moment où la clé splittable est utilisée. <sup>13</sup>

<sup>13.</sup> Avec la clé splittable, un environnement {Piton} est sécable même dans un environnement de tcolorbox (à partir du moment où la clé breakable de tcolorbox est utilisée). On précise cela parce que, en revanche, un environnement de tcolorbox inclus dans un autre environnement de tcolorbox n'est pas sécable, même quand les deux utilisent la clé breakable.

#### <span id="page-8-1"></span>**5.1.2 Coupure des lignes**

Par défaut, les éléments produits par piton ne peuvent pas être coupés par une fin de ligne. Il existe néanmoins des clés pour autoriser de telles coupures (les points de coupure possibles sont les espaces, y compris les espaces dans les chaînes Python).

- Avec la clé break-lines-in-piton, les coupures de ligne sont autorisées dans la commande \piton{...} (mais pas dans la commande \piton|...|, c'est-à-dire avec la syntaxe verbatim).
- Avec la clé break-lines-in-Piton, les coupures de ligne sont autorisées dans l'environnement {Piton} (d'où la lettre P capitale dans le nom) et les listings produits par \PitonInputFile.
- La clé break-lines est la conjonction des deux clés précédentes.

L'extension piton fournit aussi plusieurs clés pour contrôler l'apparence des coupures de ligne autorisées par break-lines-in-Piton.

- Avec la clé indent-broken-lines, l'indentation de la ligne coupée est respectée à chaque retour à la ligne.
- La clé end-of-broken-line correspond au symbole placé à la fin d'une ligne coupée. Sa valeur initiale est : \hspace\*{0.5em}\textbackslash.
- La clé continuation-symbol correspond au symbole placé à chaque retour de ligne dans la marge gauche. Sa valeur initiale est :  $+\$ ; (la commande  $\$ ; insère un petit espace horizontal).
- La clé continuation-symbol-on-indentation correspond au symbole placé à chaque retour de ligne au niveau de l'indentation (uniquement dans le cas où la clé indent-broken-lines est active). Sa valeur initiale est :  $\hbox{\texttt{hookrightarrow}}$ : \$.

Le code suivant a été composé avec le réglage suivant :

\PitonOptions{width=12cm,break-lines,indent-broken-lines,background-color=gray!15}

**def** dict\_of\_liste(liste): *"""Convertit une liste de subrs et de descriptions de \* + ,→ *glyphes en dictionnaire"""* dict = {} **for** liste\_lettre **in** liste: **if** (liste\_lettre[0][0:3] == 'dup'): *# si c'est un subr* nom = liste\_lettre[0][4:-3] print("On traite le subr de numéro " + nom) **else**: nom = liste\_lettre[0][1:-3] *# si c'est un glyphe* print("On traite le glyphe du caractère " + nom) dict[nom] = [traite\_ligne\_Postscript(k) **for** k **in** \ + ,→ liste\_lettre[1:-1]] **return** dict

### <span id="page-8-0"></span>**5.2 Insertion d'une partie d'un fichier**

La commande \PitonInputFile permet d'insérer (avec formatage) le contenu d'un fichier. En fait, il existe des mécanismes permettant de n'insérer qu'une partie du fichier en question.

— On peut spécifier la partie à insérer par les numéros de lignes (dans le fichier d'origine).

— **Nouveau 2.1** On peut aussi spécifier la partie à insérer par des marqueurs textuels.

Dans les deux cas, si on souhaite numéroter les lignes avec les numéros des lignes du fichier d'origine, il convient d'utiliser la clé line-numbers/absolute.

#### <span id="page-9-0"></span>**5.2.1 Avec les numéros de lignes absolus**

La commande \PitonInputFile propose les clés first-line et last-line pour n'insérer que la partie du fichier comprise entre les lignes correspondantes. Ne pas confondre avec la clé linenumbers/start qui demande un numérotage des lignes commençant à la valeur donnée à cette clé (en un sens line-numbers/start concerne la sortie alors que first-line et last-line concernent l'entrée).

#### <span id="page-9-1"></span>**5.2.2 Avec des marqueurs textuels**

#### **Nouveau 2.1**

Pour utiliser cette technique, il convient d'abord de spécifier le format des marqueurs marquant le début et la fin de la partie du fichier à inclure. Cela se fait avec les deux clés marker/beginning et marker/end (usuellement dans la commande \PitonOptions).

Prenons d'abord un exemple.

Supposons que le fichier à inclure contienne des solutions à des exercices de programmation sur le modèle suivant :

```
#[Exercice 1] Version itérative
def fibo(n):
   if n==0: return 0
    else:
       u = 0v=1for i in range(n-1):
           w = 11+xu = vv = wreturn v
#<Exercice 1>
```
Les marqueurs de début de début et de fin sont les chaînes #[Exercice 1] et #<Exercice 1>. La chaîne « Exercice 1 » sera appelée le *label* de l'exercice (ou de la partie du fichier à inclure). Pour spécifier des marqueurs de cette sorte dans piton, on utilisera les clés marker/beginning et marker/end de la manière suivante (le caractère # des commentaires de Python doit être inséré sous la forme échappée \#).

```
\Pi \PitonOptions{ marker/beginning = \#[#1], marker/end = \#<#1> }
```
Comme on le voit, marker/beginning est une expression correspondant à la fonction mathématique qui, au nom du label (par exemple Exercice 1), associe le marqueur de début (dans l'exemple #[Exercice 1]). La chaîne #1 correspond aux occurrences de l'argument de cette fonction (c'est la syntaxe habituelle de TeX). De même pour marker/end.

Pour insérer une partie marquée d'un fichier, il suffit alors d'utiliser la clé range de \PitonInputFile.

```
\PitonInputFile[range = Exercice 1]{nom_du_fichier}
```

```
def fibo(n):
    if n==0: return 0
     else:
        u=0v=1for i in range(n-1):
            w = u+vu = vv = w return v
```
La clé marker/include-line demande que les lignes contenant les marqueurs soient également insérées.

```
\PitonInputFile[marker/include-lines,range = Exercice 1]{nom_du_fichier}
#[Exercice 1] Version itérative
def fibo(n):
     if n==0: return 0
     else:
        u=0v=1for i in range(n-1):
            w = u+vu = vv = w return v
#<Exercice 1>
```
Il existe en fait aussi les clés begin-range et end-range pour insérer plusieurs contenus marqués simultanément.

Par exemple, pour insérer les solutions des exercices 3 à 5, on pourra écrire (à condition que le fichier soit structuré correctement !) :

 $\Phi = \Theta$  = Exercice 3, end-range = Exercice 5]{nom du fichier}

### <span id="page-10-0"></span>**5.3 Mise en évidence d'identificateurs**

On peut demander le changement de formatage de certains identificateurs avec la clé identifiers de \PitonOptions.<sup>14</sup>

Cette clé prend en argument une valeur au format suivant :

- { names = noms, style = instructions }
- noms est une liste de noms d'identificateurs (séparés par des virgules) ;
- instructions est une liste d'instructions LaTeX de formatage du même type que pour les styles précédemment définis (cf. [4.2](#page-5-0) p. [6\)](#page-5-0).

*Attention* : Seuls les identifiants peuvent voir leur formatage affecté. Les mots-clés et les noms de fonctions prédéfinies ne seront pas affectés, même s'ils figurent dans la liste noms.

```
\PitonOptions
  {
    identifiers =
     {
       names = { l1 , l2 } ,
       style = \cdot\text{color}\text{red}}
  }
\begin{Piton}
def tri(l):
    """Tri par segmentation"""
    if len(1) \leq 1:
        return l
    else:
        a = 1[0]11 = [x for x in 1[1:] if x < a ]
```
<sup>14.</sup> Cette fonctionnalité n'est pas disponible avec le langage SQL car, en SQL, il n'y a pas d'identificateurs (il n'y a que des noms de tables et des noms de champs).

```
12 = [ x for x in 1[1:] if x > = a ]return tri(11) + [a] + tri(12)\end{Piton}
def tri(l):
     """Tri par segmentation"""
    if len(1) \leq 1:
        return l
     else:
        a = 1[0]11 = [x for x in 1[1:] if x < a]12 = [x for x in 1[1:] if x > = a]return tri(11) + [a] + tri(12)
```
En utilisant la clé identifiers, on peut ajouter de nouvelles fonctions prédéfinies (ou de nouveaux mots-clés, etc.) qui seront détectées par piton.

```
\PitonOptions
```

```
{
    identifiers =
     {
       names = { cos, sin, tan, floor, ceil, trunc, pow, exp, ln, factorial } ,
       style = \PitonStyle{Name.Builtin}
     }
  }
\begin{Piton}
from math import *
cos(pi/2)factorial(5)
ceil(-2.3)
floor(5.4)\end{Piton}
from math import *
cos(pi/2)factorial(5)
ceil(-2.3)
floor(5.4)
```
## <span id="page-11-0"></span>**5.4 Les échappements vers LaTeX**

L'extension piton propose plusieurs mécanismes d'échappement vers LaTeX :

- Il est possible d'avoir des commentaires entièrement composés en LaTeX.
- Il est possible d'avoir, dans les commentaires Python, les éléments entre \$ composés en mode mathématique de LaTeX.
- Il est possible d'insérer du code LaTeX à n'importe quel endroit d'un listing Python.

Ces mécanismes vont être détaillés dans les sous-parties de cette partie.

À remarquer également que, dans le cas où piton est utilisée dans la classe beamer, piton détecte la plupart des commandes et environnements de Beamer : voir la sous-section [5.5,](#page-14-0) p. [15.](#page-14-0)

#### <span id="page-11-1"></span>**5.4.1 Les « commentaires LaTeX »**

Dans ce document, on appelle « commentaire LaTeX » des commentaires qui débutent par #>. Tout ce qui suit ces deux caractères, et jusqu'à la fin de la ligne, sera composé comme du code LaTeX standard.

Il y a deux outils pour personnaliser ces commentaires.

— Il est possible de changer le marquage syntaxique utilisé (qui vaut initialement #>). Pour ce faire, il existe une clé comment-latex, disponible uniquement dans le préambule du document, qui permet de choisir les caractères qui (précédés par #) serviront de marqueur syntaxique. Par exemple, avec le réglage suivant (fait dans le préambule du document) :

\PitonOptions{comment-latex = LaTeX}

les commentaires LaTeX commenceront par #LaTeX.

Si on donne la valeur nulle à la clé comment-latex, tous les commentaires Python (débutant par #) seront en fait des « commentaires LaTeX ».

— Il est possible de changer le formatage du commentaire LaTeX lui-même en changeant le style piton Comment.LaTeX.

Par exemple, avec \SetPitonStyle{Comment.LaTeX = \normalfont\color{blue}}, les commentaires LaTeX seront composés en bleu.

Si on souhaite qu'un croisillon (#) soit affiché en début de commentaire dans le PDF, on peut régler Comment.LaTeX de la manière suivante :

\SetPitonStyle{Comment.LaTeX = \color{gray}\#\normalfont\space }

Pour d'autres exemples de personnalisation des commentaires LaTeX, voir la partie [6.2](#page-17-1) p. [18.](#page-17-1)

Si l'utilisateur a demandé l'affichage des numéros de ligne avec line-numbers, il est possible de faire référence à ce numéro de ligne avec la commande *\label* placée dans un commentaire LaTeX.<sup>15</sup>

#### <span id="page-12-0"></span>**5.4.2 La clé « math-comments »**

Il est possible de demander que, dans les commentaires Python normaux, c'est-à-dire débutant par # (et non par #>), les éléments placés entre symboles \$ soient composés en mode mathématique de LaTeX (le reste du commentaire restant composé en verbatim).

La clé math-comments (qui ne peut être activée que dans le préambule du document) active ce comportement.

Dans l'exemple suivant, on suppose que \PitonOptions{math-comments} a été utilisé dans le préambule du document.

```
\begin{Piton}
def carré(x):
   return x*x # renvoie $x^2$
\end{Piton}
def carré(x):
```
**return** x\*x *# renvoie x^2*

#### <span id="page-12-1"></span>**5.4.3 Le mécanisme « escape »**

Il est aussi possible de surcharger les listings Python pour y insérer du code LaTeX à peu près n'importe où (mais entre deux lexèmes, bien entendu). Cette fonctionnalité n'est pas activée par défaut par piton. Pour l'utiliser, il faut spécifier les deux délimiteurs marquant l'échappement (le premier le commençant et le deuxième le terminant) en utilisant les clés begin-escape et end-escape (qui ne sont accessibles que dans le préambule du document). Les deux délimiteurs peuvent être identiques.

Dans l'exemple suivant, on suppose que le préambule du document contient l'instruction :

\PitonOptions{begin-escape=!,end-escape=!}

<sup>15.</sup> Cette fonctionnalité est implémentée en redéfinissant, dans les environnements {Piton}, la commande \label. Il peut donc y avoir des incompatibilités avec les extensions qui redéfinissent (globalement) cette commande \label (comme varioref, refcheck, showlabels, etc.)

Dans le code suivant, qui est une programmation récursive de la factorielle, on décide de surligner en jaune l'instruction qui contient l'appel récursif. Cet exemple utilise la commande \highLight de lua-ul (cette extension requiert aussi l'extension luacolor).

```
\begin{Piton}
def fact(n):
    if n==0:
        return 1
    else:
        !\highLight{!return n*fact(n-1)!}!
\end{Piton}
def fact(n):
     if n==0:
         return 1
     else:
         return n*fact(n-1)
```
En fait, dans le cas présent, il serait sans doute plus habile d'utiliser la commande \@highLight de lua-ul : cette commande bascule vers un fond jaune jusqu'à la fin du groupe TeX courant. Comme le nom de cette commande contient le caractère @, il convient de lui donner un synonyme sans caractère @ pour pouvoir l'utiliser directement dans {Piton}.

```
\makeatletter
\let\Jaune\@highLight
\makeatother
\begin{Piton}
def fact(n):
    if n==0:
        return 1
    else:
        !\Jaune!return n*fact(n-1)
\end{Piton}
def fact(n):
     if n==0:
         return 1
     else:
         return n*fact(n-1)
```
*Attention* : L'échappement vers LaTeX permis par les clés begin-escape et end-escape n'est pas actif dans les chaînes de caractères ni dans les commentaires (pour avoir un commentaire entièrement en échappement vers LaTeX, c'est-à-dire ce qui est appelé dans ce document « commentaire LaTeX », il suffit de le faire débuter par #>).

#### <span id="page-13-0"></span>**5.4.4 Le mécanisme « escape-math »**

Le mécanisme « escape-math » est très similaire au mécanisme « escape » puisque la seule différence est que les éléments en échappement LaTeX y sont composés en mode mathématique.

On active ce mécanisme avec les clés begin-escape-math et end-escape-math (qui ne sont accessibles que dans le préambule du document).

Malgré la proximité technique, les usages du mécanisme « escape-math » sont en fait assez différents de ceux du mécanisme « escape ». En effet, comme le contenu en échappement est composé en mode mathématique, il est en particulier composé dans un groupe TeX et ne pourra donc pas servir à changer le formatage d'autres unités lexicales.

Dans les langages où le caractère \$ ne joue pas un rôle syntaxique important, on peut assez naturellement vouloir activer le mécanisme « escape-math » avec le caractère \$ :

```
\PitonOptions{begin-escape-math=$,end-escape-math=$}
```
Remarquer que le caractère \$ ne doit *pas* être protégé par une contre-oblique.

Néanmoins, il est sans doute plus prudent d'utiliser  $\setminus$  (et  $\setminus$ ).

```
\PitonOptions{begin-escape-math=\(,end-escape-math=\)}
```
Voici un exemple d'utilisation typique :

```
\begin{Piton}[line-numbers]
def arctan(x, n=10):
    if \langle x < 0 \rangle :
         return \langle -\arctan(-x)\rangleelif \langle (x > 1) \rangle :
         return \(\pi/2 - \arctan(1/x)\))else:
          s = \{(0)\}\for \k\in \Gamma in range(\(\n\in \S): s += \(\simeq f\frac{(-1)^k}{2k+1} x^{2k+1}}\)return s
\end{Piton}
```

```
1 def arctan(x,n=10):
2 if x < 0 :
3 return -\arctan(-x)4 elif x > 1 :
5 return \pi/2 - \arctan(1/x)6 else:
7 \quad s = 0
8 for k in range(n): s + \frac{(-1)^k}{2k+1}x^{2k+1}9 return s
```
### <span id="page-14-0"></span>**5.5 Comportement dans la classe Beamer**

#### *Première remarque*

Remarquons que, comme l'environnement {Piton} prend son argument selon un mode verbatim, il convient, ce qui n'est pas surprenant, de l'utiliser dans des environnements {frame} de Beamer protégés par la clé fragile, c'est-à-dire débutant par **\begin{frame}[fragile].**  $^{16}$ 

Quand l'extension piton est utilisée dans la classe beamer  $^{17}$ , le comportement de piton est légèrement modifié, comme décrit maintenant.

#### <span id="page-14-1"></span>**5.5.1 {Piton} et \PitonInputFile sont "overlay-aware"**

Quand piton est utilisé avec Beamer, l'environnement {Piton} et la commande \PitonInputFile acceptent l'argument optionnel <...> de Beamer pour indiquer les « *overlays* » concernés. On peut par exemple écrire :

```
\begin{Piton}<2-5>
...
\end{Piton}
ou aussi
```
\PitonInputFile<2-5>{mon\_fichier.py}

<sup>16.</sup> On rappelle que pour un environnement {frame} de Beamer qui utilise la clé fragile, l'instruction \end{frame} doit être seule sur une ligne (à l'exception d'éventuels espaces en début de ligne).

<sup>17.</sup> L'extension piton détecte la classe beamer et l'extension beamerarticle si elle est chargée précédemment, mais il est aussi possible, si le besoin s'en faisait sentir, d'activer ce comportement avec la clé beamer au chargement de piton : \usepackage[beamer]{piton}

#### <span id="page-15-0"></span>**5.5.2 Commandes de Beamer reconnues dans {Piton} et \PitonInputFile**

Quand piton est utilisé dans la classe beamer, les commandes suivantes de beamer (classées selon leur nombre d'arguments obligatoires) sont directement reconnues dans les environnements {Piton} (ainsi que dans les listings composés par la commande \PitonInputFile, même si c'est sans doute moins utile).

- aucun argument obligatoire :  $\text{pause}^{18}$ ;
- un argument obligatoire : \action, \alert, \invisible, \only, \uncover et \visible;
- deux arguments obligatoires : \alt ;
- trois arguments obligatoires : \temporal.

Les accolades dans les arguments obligatoires de ces commandes doivent être équilibrées (cependant, les accolades présentes dans des chaînes courtes <sup>19</sup> de Python ne sont pas prises en compte).

Concernant les fonctions \alt et \temporal, aucun retour à la ligne ne doit se trouver dans les arguments de ces fonctions.

Voici un exemple complet de fichier :

```
\documentclass{beamer}
\usepackage{piton}
\begin{document}
\begin{frame}[fragile]
\begin{Piton}
def string_of_list(l):
    """Convertit une liste de nombres en chaîne"""
    \only<2->{s = "{" + str(1[0])}
    \on{y<3-}(for x in 1[1:]: s = s + ", " + str(x))\on{1}{v<4->} {s = s + "}"}
    return s
\end{Piton}
\end{frame}
\end{document}
```
Dans l'exemple précédent, les accolades des deux chaînes de caractères Python "{" et "}" sont correctement interprétées (sans aucun caractère d'échappement).

#### <span id="page-15-1"></span>**5.5.3 Environnements de Beamer reconnus dans {Piton} et \PitonInputFile**

Quand piton est utilisé dans la classe beamer, les environnements suivants de Beamer sont directement reconnus dans les environnements {Piton} (ainsi que dans les listings composés par la commande \PitonInputFile même si c'est sans doute moins utile) : {actionenv}, {alertenv}, {invisibleenv}, {onlyenv}, {uncoverenv} et {visibleenv}.

Il y a néanmoins une restriction : ces environnements doivent englober des *lignes entières de code Python*.

On peut par exemple écrire :

```
\documentclass{beamer}
\usepackage{piton}
\begin{document}
\begin{frame}[fragile]
\begin{Piton}
def carré(x):
    """Calcule le carré de l'argument"""
    \begin{uncoverenv}<2>
```
<sup>18.</sup> On remarquera que, bien sûr, on peut aussi utiliser \pause dans un « commentaire LaTeX », c'est-à-dire en écrivant #> \pause. Ainsi, si le code Python est copié, il est interprétable par Python.

<sup>19.</sup> Les chaînes courtes de Python sont les chaînes (string) délimitées par les caractères ' ou " non triplés. En Python, les chaînes de caractères courtes ne peuvent pas s'étendre sur plusieurs lignes de code.

```
return x*x
    \end{uncoverenv}
\end{Piton}
\end{frame}
\end{document}
```
#### **Remarque à propos de la commande \alert et de l'environnement {alertenv} de Beamer**

Beamer propose un moyen aisé de changer la couleur utilisée par l'environnement {alertenv} (et par la commande \alert qui s'appuie dessus). Par exemple, on peut écrire :

\setbeamercolor{alerted text}{fg=blue}

Néanmoins, dans le cas d'une utilisation à l'intérieur d'un environnement {Piton} un tel réglage n'est sans doute pas pertinent, puisque, justement, piton va (le plus souvent) changer la couleur des élements selon leur valeur lexicale. On préfèrera sans doute un environnement {alertenv} qui change la couleur de fond des éléments à mettre en évidence.

Voici un code qui effectuera ce travail en mettant un fond jaune. Ce code utilise la commande \@highLight de l'extension lua-ul (cette extension nécessite elle-même l'extension luacolor).

```
\setbeamercolor{alerted text}{bg=yellow!50}
\makeatletter
\AddToHook{env/Piton/begin}
  {\renewenvironment<>{alertenv}{\only#1{\@highLight[alerted text.bg]}}{}}
\makeatother
```
Ce code redéfinit localement l'environnement {alertenv} à l'intérieur de l'environnement {Piton} (on rappelle que la commande \alert s'appuie sur cet environnement {alertenv}).

### <span id="page-16-0"></span>**5.6 Notes de pied de page dans les environnements de piton**

Si vous voulez mettre des notes de pied de page dans un environnement de piton (ou bien dans un listing produit par \PitonInputFile, bien que cela paraisse moins pertinent dans ce cas-là) vous pouvez utiliser une paire \footnotemark–\footnotetext.

Néanmoins, il est également possible d'extraire les notes de pieds de page avec l'extension footnote ou bien l'extension footnotehyper.

Si piton est chargée avec l'option footnote (avec \usepackage[footnote]{piton}) l'extension footnote est chargée (si elle ne l'est pas déjà) et elle est utilisée pour extraire les notes de pied de page.

Si piton est chargée avec l'option footnotehyper, l'extension footnotehyper est chargée (si elle ne l'est pas déjà) et elle est utilisée pour extraire les notes de pied de page.

Attention : Les extensions footnote et footnotehyper sont incompatibles. L'extension footnotehyper est le successeur de l'extension footnote et devrait être utilisée préférentiellement. L'extension footnote a quelques défauts ; en particulier, elle doit être chargée après l'extension xcolor et elle n'est pas parfaitement compatible avec hyperref.

Dans ce document, l'extension piton a été chargée avec l'option footnotehyper et c'est pourquoi des notes peuvent être mises dans les environnements {Piton} : voir un exemple sur la première page de ce document.

## <span id="page-16-1"></span>**5.7 Tabulations**

Même s'il est recommandé d'indenter les listings Python avec des espaces (cf. PEP 8), piton accepte les caractères de tabulations (U+0009) en début de ligne. Chaque caractère U+0009 est remplacé par  $n$ espaces. La valeur initiale de  $n$  est 4 mais on peut la changer avec la clé tab-size de \PitonOptions. Il existe aussi une clé tabs-auto-gobble qui détermine le nombre minimal de caractères U+0009 débutant chaque ligne (non vide) de l'environnement {Piton} et applique gobble avec cette valeur (avant le remplacement des caractères U+0009 par des espaces, bien entendu). Cette clé est donc similaire à la clé auto-gobble mais agit sur des caractères U+0009 au lieu de caractères U+0020 (espaces).

## <span id="page-17-2"></span>**6 Exemples**

### <span id="page-17-0"></span>**6.1 Numérotation des lignes**

On rappelle que l'on peut demander la numérotation des lignes des listings avec la clé line-numbers. Par défaut, les numéros de ligne sont composés par piton en débordement à gauche (en utilisant en interne la commande \llap de LaTeX).

Si on ne veut pas de débordement, on peut utiliser l'option left-margin=auto qui va insérer une marge adaptée aux numéros qui seront insérés (elle est plus large quand les numéros dépassent 10).

```
\PitonOptions{background-color=gray!10, left-margin = auto, line-numbers}
```

```
\begin{Piton}
def arctan(x,n=10):
   if x < 0:
      return -arctan(-x) #> (appel récursif)
   elif x > 1:
      return pi/2 - arctan(1/x) #> (autre appel récursif)
   else:
      return sum((-1)*k/(2*k+1)*x**(2*k+1) for k in range(n))
\end{Piton}
1 def arctan(x,n=10):
2 if x < 0:
3 return -arctan(-x) (appel récursif)
4 elif x > 1:
5 return pi/2 - arctan(1/x) (autre appel récursif)
6 else:
7 return sum( (-1)**k/(2*k+1)*x**(2*k+1) for k in range(n) )
```
### <span id="page-17-1"></span>**6.2 Formatage des commentaires LaTeX**

On peut modifier le style Comment.LaTeX (avec \SetPitonStyle) pour faire afficher les commentaires LaTeX (qui débutent par #>) en butée à droite.

```
\PitonOptions{background-color=gray!10}
\SetPitonStyle{Comment.LaTeX = \hfill \normalfont\color{gray}}
\begin{Piton}
def arctan(x, n=10):
   if x < 0:
      return -arctan(-x) #> appel récursif
   elif x > 1:
      return pi/2 - arctan(1/x) #> autre appel récursif
   else:
      return sum((-1)**k/(2*k+1)*x**(2*k+1) for k in range(n))
\end{Piton}
def arctan(x,n=10):
     if x < 0:
        return -arctan(-x) appel récursif
     elif x > 1:
        return pi/2 - arctan(1/x) autre appel récursif
     else:
        return sum( (-1)*k/(2*k+1)*x**(2*k+1) for k in range(n) )
```
On peut aussi faire afficher les commentaires dans une deuxième colonne à droite si on limite la largeur du code proprement dit avec la clé width. Dans l'exemple qui suit, on utilise la clé width avec la valeur spéciale min.

```
\PitonOptions{width=min, background-color=gray!10}
\NewDocumentCommand{\MyLaTeXCommand}{m}{\hfill \normalfont\itshape\rlap{\quad #1}}
\SetPitonStyle{Comment.LaTeX = \MyLaTeXCommand}
\begin{Piton}
def arctan(x,n=10):
   if x < 0:
      return -arctan(-x) #> appel récursif
   elif x > 1:
       return pi/2 - arctan(1/x) #> autre appel récursif
   else:
       s = 0for k in range(n):
           s += (-1)**k/(2*k+1)*x**(2*k+1)
       return s
\end{Piton}
 def arctan(x,n=10):
      if x < 0:
         return -arctan(-x) appel récursif
      elif x > 1:
          return pi/2 - arctan(1/x) autre appel récursif
      else:
         s = 0 for k in range(n):
              s += (-1)*k/(2*k+1)*x**(2*k+1) return s
```
## <span id="page-18-0"></span>**6.3 Notes dans les listings**

Pour pouvoir extraire les notes (introduites par \footnote), l'extension piton doit être chargée, soit avec la clé footnote, soit avec la clé footnotehyper, comme expliqué à la section [5.6](#page-16-0) p. [17.](#page-16-0) Dans le présent document, l'extension piton a été chargée par la clé footnotehyper.

Bien entendu, une commande \footnote ne peut apparaître que dans un commentaire LaTeX (qui débute par #>). Un tel commentaire peut se limiter à cette unique commande \footnote, comme dans l'exemple suivant.

```
\PitonOptions{background-color=gray!10}
\begin{Piton}
def arctan(x, n=10):
   if x < 0:
       return -arctan(-x)#>\footnote{Un premier appel récursif.}]
   elif x > 1:
       return pi/2 - arctan(1/x)#>\footnote{Un deuxième appel récursif.}
   else:
       return sum((-1)**k/(2*k+1)*x**(2*k+1) for k in range(n))
\end{Piton}
 def arctan(x,n=10):
      if x < 0:
          return -arctan(-x) 20
      elif x > 1:
         return pi/2 - arctan(1/x)^{21} else:
         return sum((-1)*k/(2*k+1)*x**(2*k+1) for k in range(n) )
```
<sup>20.</sup> Un premier appel récursif.

Si on utilise l'environnement {Piton} dans un environnement {minipage} de LaTeX, les notes sont, bien entendu, composées au bas de l'environnement {minipage}. Rappelons qu'une telle {minipage} ne peut être coupée par un saut de page.

```
\PitonOptions{background-color=gray!10}
\emphase\begin{minipage}{\linewidth}
\begin{Piton}
def arctan(x, n=10):
   if x < 0:
       return -arctan(-x)#>\footnote{Un premier appel récursif.}
    elif x > 1:
       return pi/2 - arctan(1/x)#>\footnote{Un deuxième appel récursif.}
    else:
       return sum((-1)**k/(2*k+1)*x**(2*k+1) for k in range(n))
\end{Piton}
\end{minipage}
 def arctan(x,n=10):
```

```
 if x < 0:
     return -arctan(-x) a
 elif x > 1:
    return pi/2 - arctan(1/x)^b else:
    return sum((-1)**k/(2*k+1)*x**(2*k+1) for k in range(n) )
```
*a*. Un premier appel récursif.

*b*. Un deuxième appel récursif.

## <span id="page-19-0"></span>**6.4 Un exemple de réglage des styles**

Les styles graphiques ont été présentés à la partie [4.2,](#page-5-0) p. [6.](#page-5-0)

On présente ici un réglage de ces styles adapté pour les documents en noir et blanc. On l'utilise avec la fonte *DejaVu Sans Mono*<sup>22</sup> spécifiée avec la commande **\setmonofont** de fontspec. Ce réglage utilise la commande \highLight de lua-ul (cette extension nécessite elle-même l'extension luacolor).

\setmonofont[Scale=0.85]{DejaVu Sans Mono}

```
\SetPitonStyle
```

```
{
  Number = ,
  String = \itshape,
  String.Doc = \color{gray} \itshape ,
  Operator = ,
  Operator.Word = \b{b}fseries,
  Name.Builtin = ,
  Name.Function = \bigcup \left \highLight[gray!20],
  Comment = \coloneqComment.LaTeX = \normalfont \color{red} \color{blue} \color{black}Keyword = \b{b}fseries,
  Name.Namespace = ,
  Name.Class = ,
  Name.Type = ,
  InitialValues = \color{gray}
}
```
<sup>21.</sup> Un deuxième appel récursif.

<sup>22.</sup> Voir : <https://dejavu-fonts.github.io>

```
from math import pi
```

```
def arctan(x,n=10):
      """Compute the mathematical value of arctan(x)
     n is the number of terms in the sum
    \cdots ""
    if x < 0:
         return -arctan(-x) # appel récursif
     elif x > 1:
         return pi/2 - arctan(1/x)
        (on a utilisé le fait que arctan(x) + arctan(1/x) = \pi/2 pour x > 0)
     else:
        s = 0 for k in range(n):
             s += (-1)**k/(2*k+1)*x**(2*k+1)
         return s
```
# <span id="page-20-0"></span>**7 Utilisation avec pyluatex**

## <span id="page-20-1"></span>**7.1 Utilisation standard de pyluatex**

L'extension pyluatex est une extension qui permet l'exécution de code Python à partir de lualatex (pourvu que Python soit installé sur la machine et que la compilation soit effectuée avec lualatex et --shell-escape).

Voici, à titre d'exemple, un environnement {PitonExecute} qui formate un listing Python (avec piton) et qui affiche également dessous le résultat de l'exécution de ce code avec Python.

```
\ExplSyntaxOn
\NewDocumentEnvironment { PitonExecute } { ! O { } } % le ! est obligatoire
 {
   \PyLTVerbatimEnv
   \begin{pythonq}
 }
 {
    \end{pythonq}
   \directlua
     {
       tex.print("\\PitonOptions{#1}")
        tex.print("\\begin{Piton}")
        tex.print(pyluatex.get_last_code())
       tex.print("\\end{Piton}")
        tex.print("")
      }
   \begin{center}
      \directlua{tex.print(pyluatex.get_last_output())}
   \end{center}
 }
\ExplSyntaxOff
```
Cet environnement {PitonExecute} prend en argument optionnel (entre crochets) les options proposées par la commande \PitonOptions.

Voici un exemple d'utilisation de cet environnement {PitonExecute} :

```
\begin{PitonExecute}[background-color=gray!15]
def square(x):
```

```
return x*x
print(f'Le carré de 12 est {square(12)}.')
\end{PitonExecute}
def square(x):
      return x*x
print(f'Le carré de 12 est {square(12)}.')
```
Le carré de 12 est 144.

## <span id="page-21-0"></span>**7.2 Utilisation de l'environnement {pythonrepl} de pyluatex**

L'environnement {pythonrepl} de pyluatex passe son contenu à Python et renvoie ce que l'on obtient quand on fournit ce code à une boucle repl (*read-eval-print loop*) de Python. On obtient un entrelacement d'instructions précédées par le prompt >>> de Python et des valeurs renvoyées par Python (et de ce qui a été demandé d'être affiché avec des print de Python).

Il est ensuite possible de passer cela à un environnement {Piton} qui va faire un coloriage syntaxique et mettre sur fond grisé les lignes correspondant aux instructions fournies à l'interpréteur Python (gràce à la clé prompt-background-color de \PitonOptions).

Voici la programmation d'un environnement {PitonREPL} qui effectue ce travail (pour des raisons techniques, le ! est ici obligatoire dans la signature de l'environnement).

```
\NewDocumentEnvironment { PitonREPL } { ! O { } } % le ! est obligatoire
{
   \PitonOptions
    {
      background-color=white,
      prompt-background-color = gray!10,
      #1
     }
  \PyLTVerbatimEnv
  \begin{pythonrepl}
}
{
  \directlua
    {
      tex.print("\\begin{Piton}")
      tex.print(pyluatex.get_last_output())
      tex.print("\\end{Piton}")
       tex.print("")
    }
   \end{pythonrepl}
}
```
Voici un exemple d'utilisation de ce nouvel environnement {PitonREPL}.

```
\begin{PitonREPL}
    def valeur absolue(x):
        "Renvoie la valeur absolue de x"
        if x > 0:
          return x
        else:
          return -x
    valeur absolue(-3)
```

```
valeur_absolue(0)
   valeur_absolue(5)
\end{PitonREPL}
```

```
>>> def valeur absolue(x):
 ... "Renvoie la valeur absolue de x"
... if x > 0:
... return x
... else:
 ... return -x
 ...
>>> valeur_absolue(-3)
3
>>> valeur_absolue(0)
\Omega>>> valeur_absolue(5)
5
```
En fait, il est possible de ne pas faire afficher les prompts eux-mêmes (c'est-à-dire les chaînes de caractères >>> et ...). En effet, piton propose un style pour ces éléments, qui est appelé Prompt. Par défaut, la valeur de ce style est vide, ce qui fait qu'aucune action n'est exécutée sur ces éléments qui sont donc affichés tels quels. En fournissant comme valeur une fonction qui se contente de gober son argument, on peut demander à ce qu'ils ne soient pas affichés.

```
\label{thm:conv} $$\NewDocumentCommand{}\\Gobe}_{m}^{3} $$\SetPitonStyle{ Prompt = \Gobe }
```
#### L'exemple précédent donne alors :

```
\begin{PitonREPL}
   def valeur_absolue(x):
        "Renvoie la valeur absolue de x"
        if x > 0:
           return x
        else:
           return -x
   valeur absolue(-3)
   valeur_absolue(0)
   valeur_absolue(5)
\end{PitonREPL}
def valeur_absolue(x):
      "Renvoie la valeur absolue de x"
      if x > 0:
         return x
      else:
         return -x
valeur_absolue(-3)
 3
valeur absolve(0)\Omegavaleur_absolue(5)
5
```
<sup>23.</sup> On a défini ici une fonction \Gobe mais, en fait, elle existe déjà en L3 sous le nom \use\_none:n.

# <span id="page-23-0"></span>**8 Les styles pour les différents langages informatiques**

## <span id="page-23-1"></span>**8.1 Le langage Python**

Le langage par défaut de l'extension piton est Python. Si besoin est, on peut revenir au langage Python avec \PitonOptions{language=Python}.

Les réglages initiaux effectués par piton dans piton.sty sont inspirés par le style manni de Pygments tel qu'il est appliqué au language Python par Pygments. <sup>24</sup>

| Style            | Usage                                                                                                    |
|------------------|----------------------------------------------------------------------------------------------------|
| Number           | les nombres                                                                                                    |
| String. Short    | les chaînes de caractères courtes (entre 'ou ")                                                                                                    |
| String.Long      | les chaînes de caractères longues (entre ''' ou """) sauf les chaînes<br>de documentation (qui sont gérées par String.Doc)                                                                                                    |
| String           | cette clé fixe à la fois String. Short et String. Long                                                                                                    |
| String.Doc       | les chaînes de documentation (seulement entre """ suivant<br><b>PEP 257)</b>                                                                                                    |
| String. Interpol | les éléments syntaxiques des champs des f-strings (c'est-à-dire les<br>caractères { et }); ce style hérite des styles String. Short et<br>String. Long (suivant la chaîne où apparaît l'interpolation)                                                |
| Interpol. Inside | le contenu des interpolations dans les f-strings (c'est-à-dire les<br>éléments qui se trouvent entre $\{\ et\ }$ ; si l'utilisateur n'a pas fixé ce<br>style, ces éléments sont analysés et formatés par piton au même<br>titre que le reste du code. |
| Operator         | les opérateurs suivants : != == << >> < > - - + / * $\%$ = < > & .   @                                                                                                    |
| Operator. Word   | les opérateurs suivants : in, is, and, or et not                                                                                                    |
| Name.Builtin     | la plupart des fonctions prédéfinies par Python                                                                                                    |
| Name.Decorator   | les décorateurs (instructions débutant par $\circledcirc$ )                                                                                                    |
| Name.Namespace   | le nom des modules $(= bibliothèques extérieures)$                                                                                                    |
| Name.Class       | le nom des classes au moment de leur définition, c'est-à-dire après le<br>mot-clé class                                                                                                    |
| UserFunction     | le nom des fonctions précédemment définies par l'utilisateur (la<br>valeur initiale de ce paramètre est vide et ces éléments sont affichés<br>en noir — ou plutôt dans la couleur courante)                                                           |
| Exception        | les exceptions prédéfinies (ex. : SyntaxError)                                                                                                    |
| InitialValues    | les valeurs initiales (et le symbole = qui précède) des arguments<br>optionnels dans les définitions de fonctions; si l'utilisateur n'a pas<br>fixé ce style, ces éléments sont analysés et formatés par piton au<br>même titre que le reste du code. |
| Comment          | les commentaires commençant par #                                                                                                    |
| Comment.LaTeX    | les commentaires commençant par #> qui sont composés par piton<br>comme du code LaTeX (et appelés simplement « commentaires<br>$LaTeX \n~%$ dans ce document)                                                                                         |
| Keyword.Constant | True, False et None                                                                                                    |
| Keyword          | les mots-clés suivants : assert, break, case, continue, del,                                                                                                    |
|                  | elif, else, except, exec, finally, for, from, global,                                                                                                    |
|                  | if, import, lambda, non local, pass, raise, return, try,<br>while, with, yield et yield from.                                                                                                    |

<sup>24.</sup> Voir <https://pygments.org/styles/>. À remarquer que, par défaut, Pygments propose pour le style manni un fond coloré dont la couleur est la couleur HTML #F0F3F3. Il est possible d'avoir la même couleur dans {Piton} avec l'instruction : \PitonOptions{background-color = [HTML]{F0F3F3}}

## <span id="page-24-0"></span>**8.2 Le langage OCaml**

On peut basculer vers le langage OCaml avec \PitonOptions{language = OCaml}

On peut aussi choisir le langage OCaml pour un environnement {Piton} individuel :

```
\begin{Piton}[language=OCaml]
...
\end{Piton}
```
L'option est aussi disponible pour \PitonInputFile : \PitonInputFile[language=OCaml]{...}

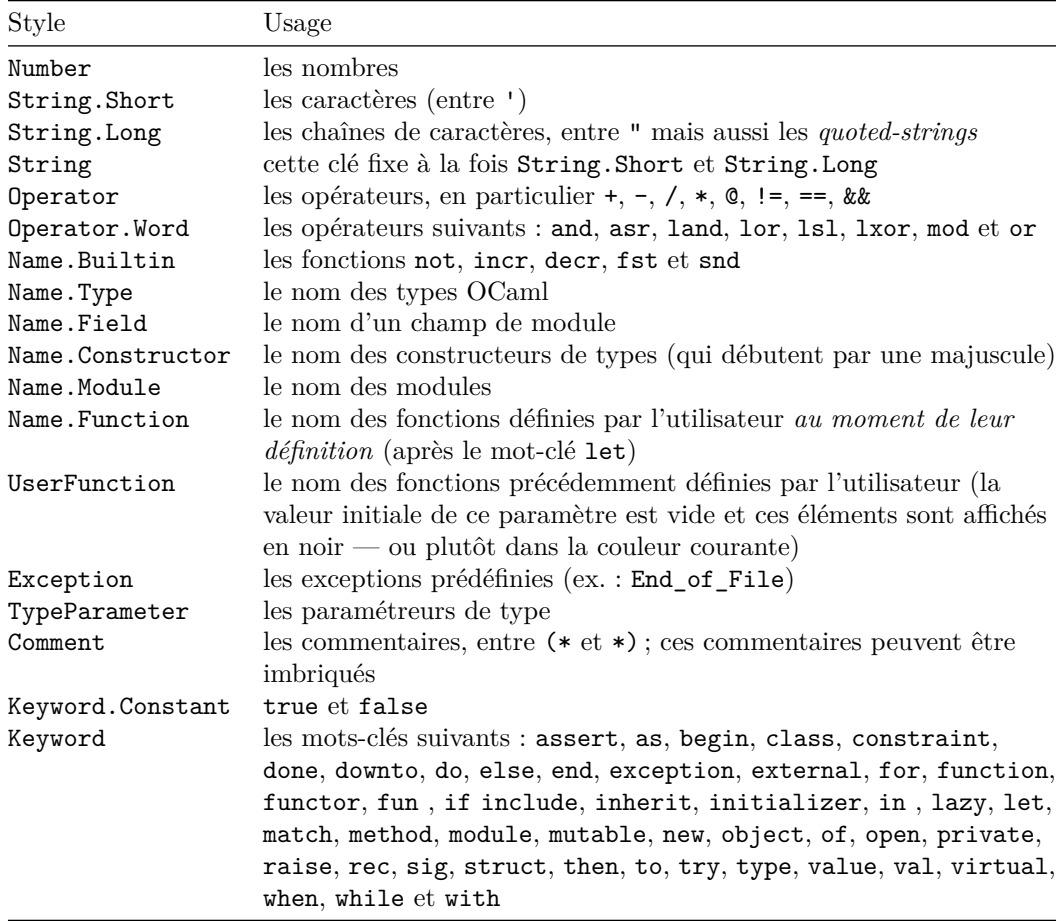

# <span id="page-25-0"></span>**8.3 Le langage C (et C++)**

On peut basculer vers le langage C avec \PitonOptions{language = C}

On peut aussi choisir le langage C pour un environnement {Piton} individuel :

\begin{Piton}[language=C] ... \end{Piton}

L'option est aussi disponible pour \PitonInputFile : \PitonInputFile[language=C]{...}

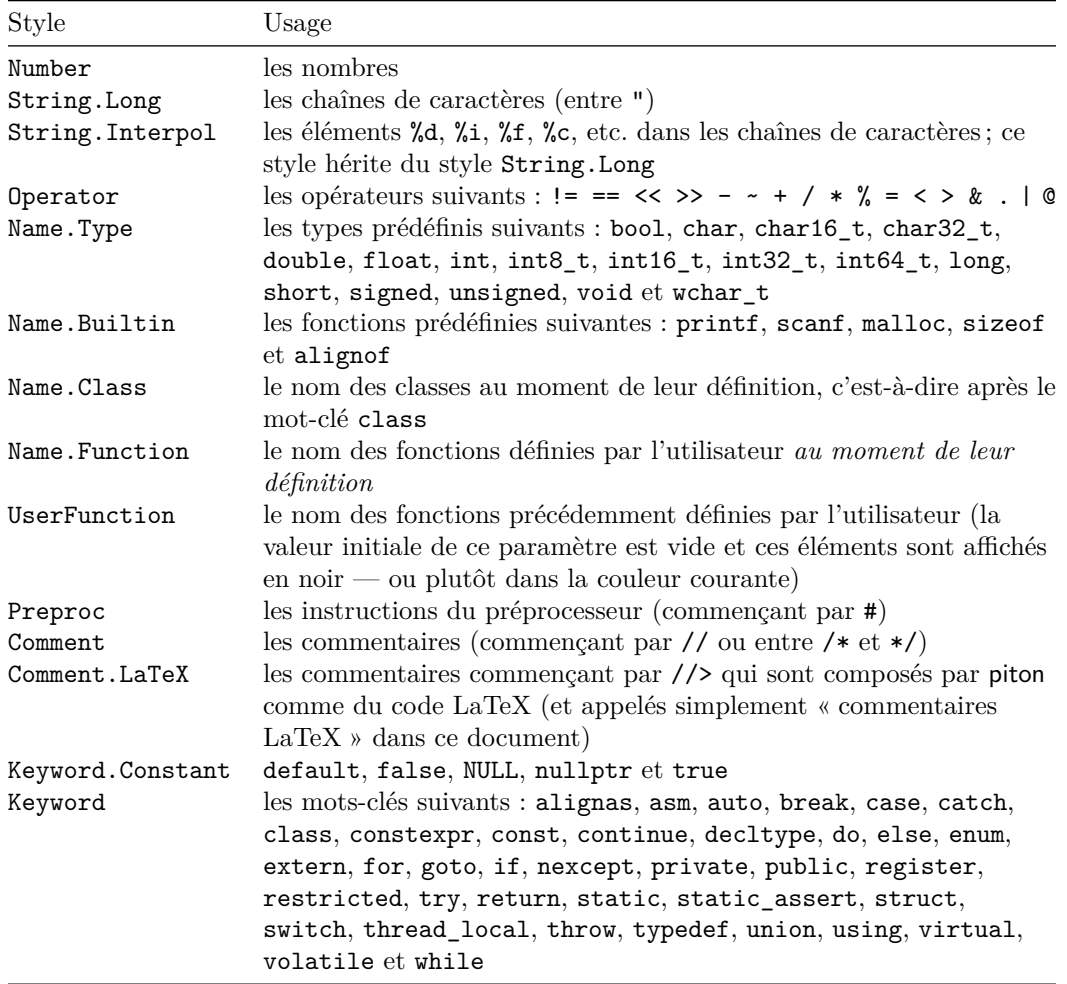

## <span id="page-26-0"></span>**8.4 Le langage SQL**

On peut basculer vers le langage SQL avec \PitonOptions{language = SQL}

On peut aussi choisir le langage SQL pour un environnement {Piton} individuel :

```
\begin{Piton}[language=SQL]
...
\end{Piton}
```
L'option est aussi disponible pour \PitonInputFile : \PitonInputFile[language=SQL]{...}

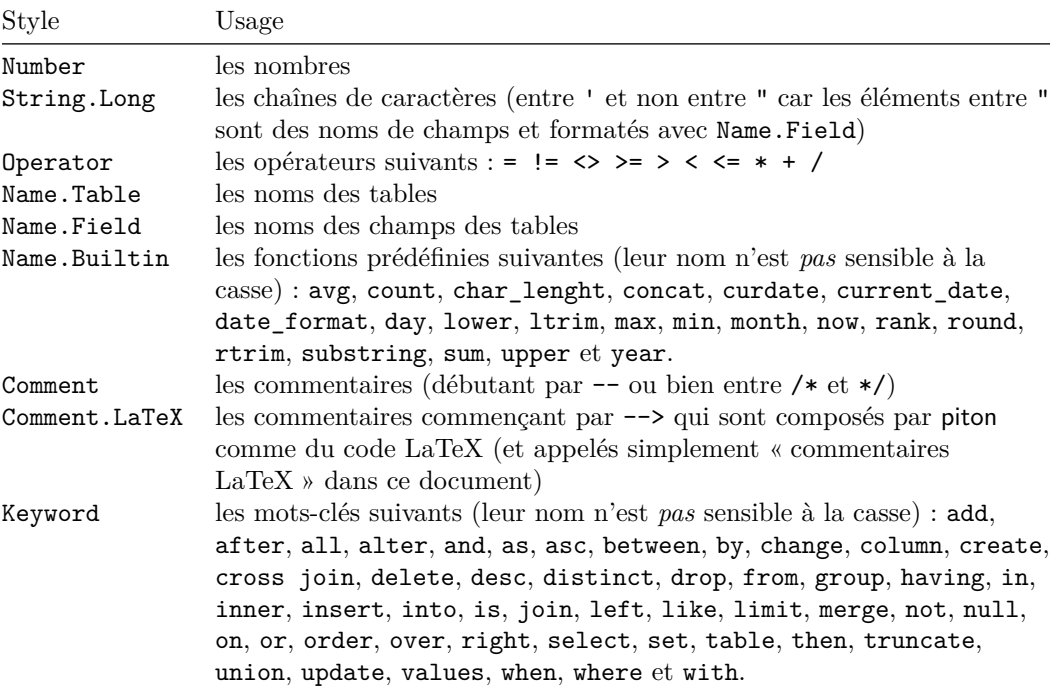

# **Autre documentation**

Le document piton.pdf (fourni avec l'extension piton) contient une traduction anglaise de la documentation ici présente, ainsi que le code source commenté et un historique des versions.

Les versions successives du fichier piton.sty fournies par TeXLive sont disponibles sur le serveur svn de TeXLive :

https://tug.org/svn/texlive/trunk/Master/texmf-dist/tex/lualatex/piton/piton.sty

Le développement de l'extension piton se fait sur le dépôt GitHub suivant : https://github.com/fpantigny/piton

## **Table des matières**

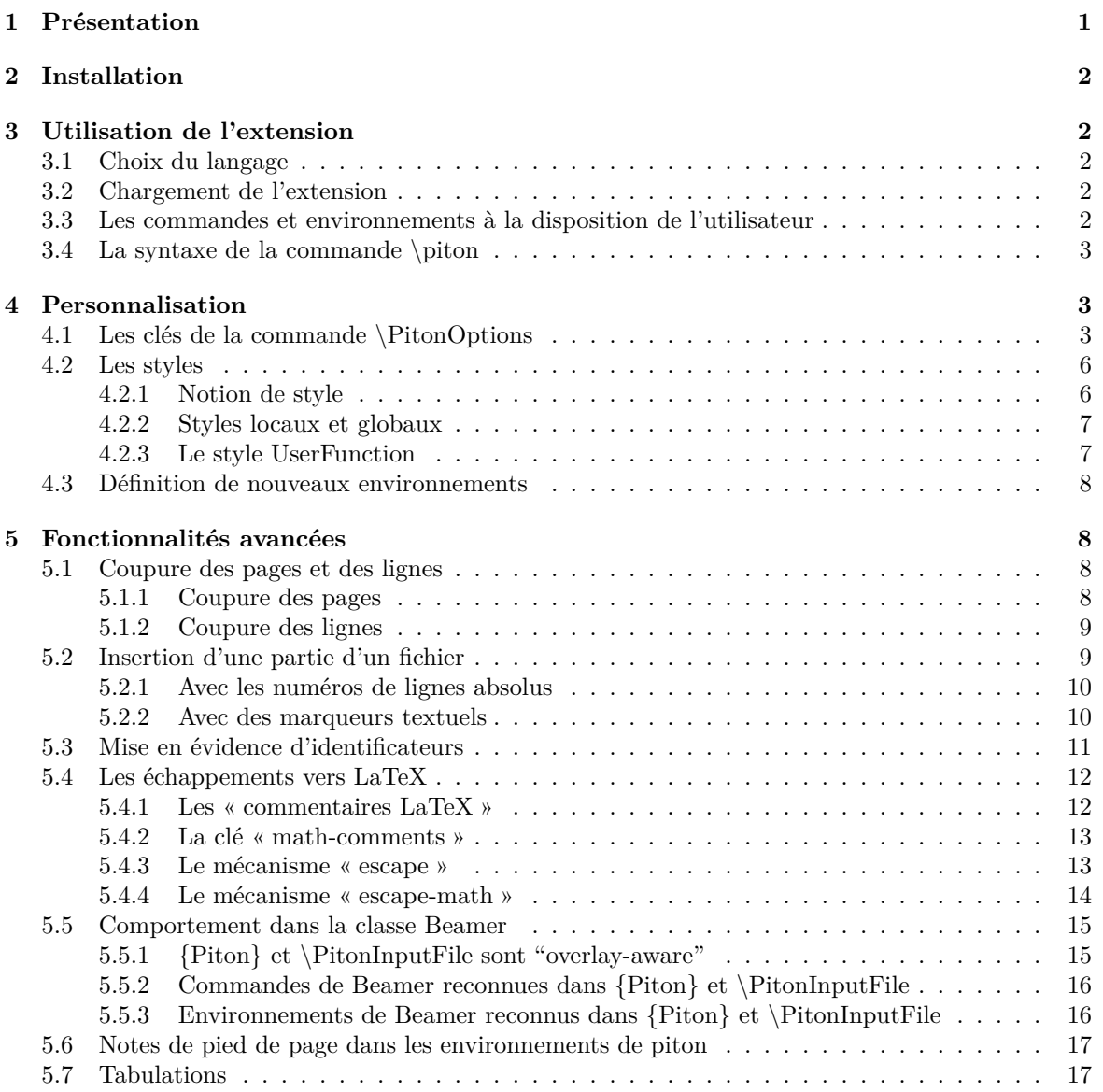

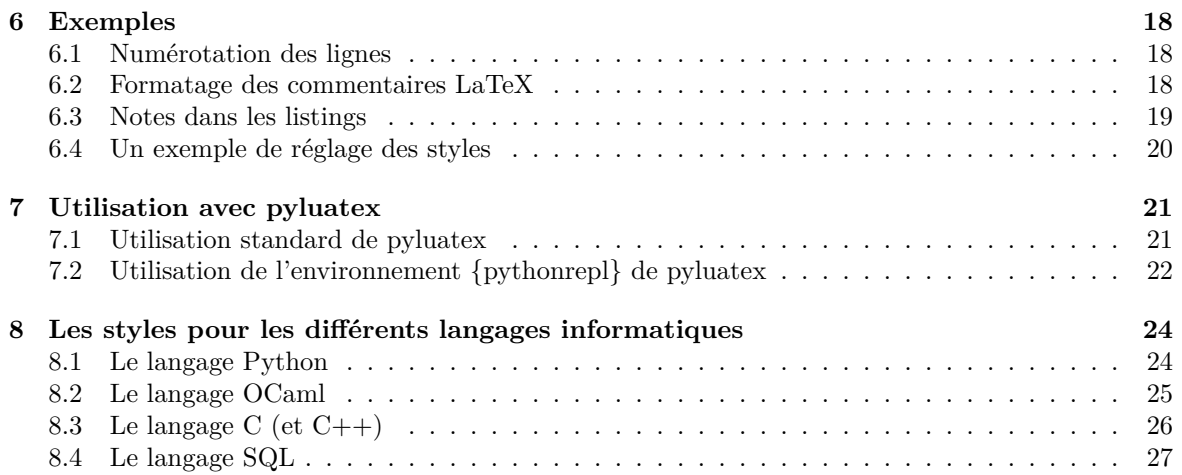